## More Information

- $\overline{\phantom{a}}$  To learn about the features and advanced options available on your computer, click Start→ All Programs→ Dell Help Documentation or go to dell.com/support.
- To contact Dell for sales, technical support, or customer service issues, go to dell.com/ContactDell. Customers in the United States can call 800-WWW-DELL (800-999-3355).

### Wiecei informacii

- • Aby dowiedzieć się więcej o funkcjach i zaawansowanych opcjach komputera, kliknij kolejno **Start**→ **Wszystkie programy**→ **Dell Help Documentation** albo przejdź do strony internetowej **dell.com/support**.
- **Jeśli chcesz skontaktować się z działem sprzedaży,** pomocy technicznej lub obsługi klienta firmy Dell, przejdź do strony internetowej **dell.com/ContactDell**. Numer telefonu dla klientów w Stanach Zjednoczonych: 800-WWW-DELL (800-999-3355).

### Más Información

- • Para obtener información sobre las funciones y opciones avanzadas disponibles en su equipo, haga clic en **Iniciart**→ Todos los programas→ Documentación de ayuda de Dell o visite dell.com/support.
- Bra ponerse en contacto con Dell por problemas de ventas, soporte técnico o del servicio de atención al cliente, vaya a dell.com/ContactDell. Los clientes que se encuentran en Estados Unidos pueden llamar al 800-WWW-DELL (800-999-3355).

### Daha Fazla Bilgi

- • Dizüstü bilgisayarınızdaki özellikler ve gelişmiş seçenekler hakkında bilgi almak için **Başlat**→ **Tüm Programlar**→ **Dell Yardım Belgeleri** bölümüne veya **dell.com/support** adresine gidin.
- • Satış, teknik destek veya müşteri hizmetleri ile ilgili konularda Dell'e ulaşmak için **dell.com/ContactDell** adresine gidin. ABD içindeki müşteriler 800-WWW-DELL (800-999-3355) numaralı telefonu arayabilir.

الموديل التنظيمي: D14M | النوع: D14M001 موديل الكمبيوتر: 8700 XPS

### مزيد من المعلومات

- •لكي تتعرف على الميزات والخيارات المتقدمة المتاحة على الكمبيوتر لديك، انقر فوق **ابدأ**← **كافة البرامج**← **مستندات تعليمات Dell** أو اذهب إلى .**dell.com/support**
- •لالتصال بـ Dell للتواصل مع المبيعات، أو الدعم الفني، أو خدمة العمالء، اذهب إلى **ContactDell/com.dell**. بالنسبة للعمالء الموجودين في الواليات المتحدة، يمكنهم االتصال بـ (800-999-3355) DELL-WWW.800-

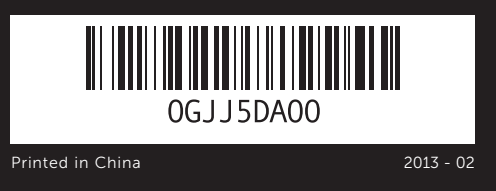

### © 2013 Dell Inc.

- 
- 
- 4. Porty USB 3.0 (2)
- 
- 
- **7.** Port USB 2.0
- 8. Złącze mikrofonu
- 
- 
- 
- **4.** Puertos USB 3.0 (2)
- 
- 
- 7. Puerto USB 2.0
- 8. Puerto del micrófono

# 2. Ortam kartı okuyucu

Dell™, the DELL logo, and XPS™ are trademarks of Dell Inc. Windows® is a registered trademark of Microsoft Corporation in the United States and/or other countries.

Regulatory model: D14M | Type: D14M001

Computer model: XPS 8700

### **© 2013 Dell Inc.**

Dell™, logo DELL i XPS™ są znakami towarowymi firmy Dell Inc. Windows® jest zastrzeżonym znakiem towarowym firmy Microsoft Corporation w Stanach Zjednoczonych i/lub w innych krajach.

Model wg normy: D14M | Typ: D14M001

Model komputera: XPS 8700

### © 2013 Dell Inc.

Dell™, el logotipo de DELL y XPS™ son marcas comerciales de Dell Inc. Windows® es una marca comercial registrada de Microsoft Corporation en los Estados Unidos y otros países.

**17.** Puertos USB 3.0 (4) 18. Puerto HDMI 19. DisplayPort 20. Puertos de audio (6) 21. Ranuras para tarietas de expansión (4)

- 19. DisplayPort
- 20. Ses bağlantı noktası (6)
- 21. Genişletme kartı yuvaları (4)

22. Ranura del cable de seguridad

Modelo normativo: D14M | Tipo: D14M001

Modelo de equipo: XPS 8700

### © **2013 Dell Inc.**

Dell™, DELL logosu ve XPS™, Dell Inc. şirketinin ticari markalarıdır. Windows® , Microsoft Corporation'un Amerika Birleşik Devletleri ve/veya diğer ülkelerdeki ticari markası veya tescilli markasıdır. Yasal model: D14M | Tür: D14M001

Bilgisayar modeli: XPS 8700

### **Dell Inc. 2013** ©

- 22. Güvenlik kablosu yuvası
- 23. Asma kilit halkaları
- - .1 مصباح قارئ بطاقة الوسائط
		- .2 قارئ بطاقة الوسائط
	- .3 أغطية محرك األقراص الضوئية )2(
	- .4 منافذ 3.0 USB)2(
- 5. أزرار إخراج محرك الأقراص الضوئية (2) .6 منفذ 2.0 USB المزود بـ PowerShare
	- .7 منفذ 2.0 USB
		- .8 منفذ الميكروفون

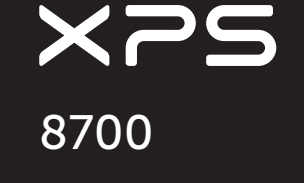

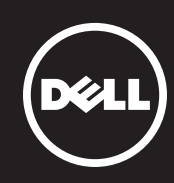

TMDell، وشعارDELL، وTMXPS هي عالمات تجارية خاصة بشركة .Inc Dell. RWindows هي عالمة تجارية مسجلة خاصة بشركة Corporation Microsoft في الواليات المتحدة و/أو البلدان األخرى.

- 9. Złacze słuchawek 10. Taca na akcesoria
- 11. Przycisk zasilania
- 12. Złacze zasilania
- 13. Przycisk diagnostyki
- 14. Lampka diagnostyczna 15. Złącze sieciowe i lampki wskaźników
- **16.** Porty USB 2.0 (2)
- **17.** Porty USB 3.0 (4)
- 1. Indicador luminoso del Lector de 9. Puerto de audífonos
	- 10. Bandeia de accesorios 11. Botón de encendido
	-
	- 13. Botón de diagnóstico
	- 14. Indicador luminoso de diagnóstico
	- luminosos de red **16.** Puertos USB 2.0 (2)
	- 9. Kulaklık bağlantı noktası **10.** Aksesuar tepsisi
	- 11. Güç düğmesi
	- 12. Güç bağlantı noktası
	-
	-
	- 15. Ağ bağlantı noktası ve ağ ışıklar
	-
	- 16. USB 2.0 bağlantı noktaları (2)
	- 17. USB 3.0 bağlantı noktaları (4)
	-
	- 22. فتحة كبل الأمان
- **14.** مصباح التشخيص 1515منفذ الشبكة ومصابيح الشبكة
- 1616منافذ 2.0 USB)2(

# Computer Features

Funkcje komputera | Características del equipo | Bilgisayar Özellikleri | الكمبيوتر ميزات

# Quick Start Guide

Dell México S.A. de C.V Paseo de la Reforma 2620 – Piso 11° Col. Lomas Altas 11950 México, D.F.

> Skrócona instrukcja uruchomienia | Guía de inicio rápido دليل البدء السريع | Kılavuzu Başlangıç Hızlı

18. HDMI bağlantı noktası

23. Anillos del candado

8700

- 
- bağlantı noktası
- 

.9 منفذ سماعة الرأس 10. علبة الملحقات 1111زر التشغيل 1212منفذ التيار 1313زر التشخيص

- 19. DisplayPort
- 20. Audio ports (6)
- 21. Expansion-card slots (4)
- 22. Security-cable slot
- 23. Padlock rings

18. Złacze HDMI 19. Złącze DisplayPort **20.** Złącza audio  $(6)$ 

23. Ucha kłódki

21. Gniazda kart rozszerzeń (4) 22. Gniazdo linki antykradzieżowej

2

1

### Información para la NOM o Norma Oficial Mexicana (Solo para México)

La siguiente información afecta a los dispositivos descritos en este documento de acuerdo a los requisitos de la Normativa Oficial Mexicana (NOM):

### Importador:

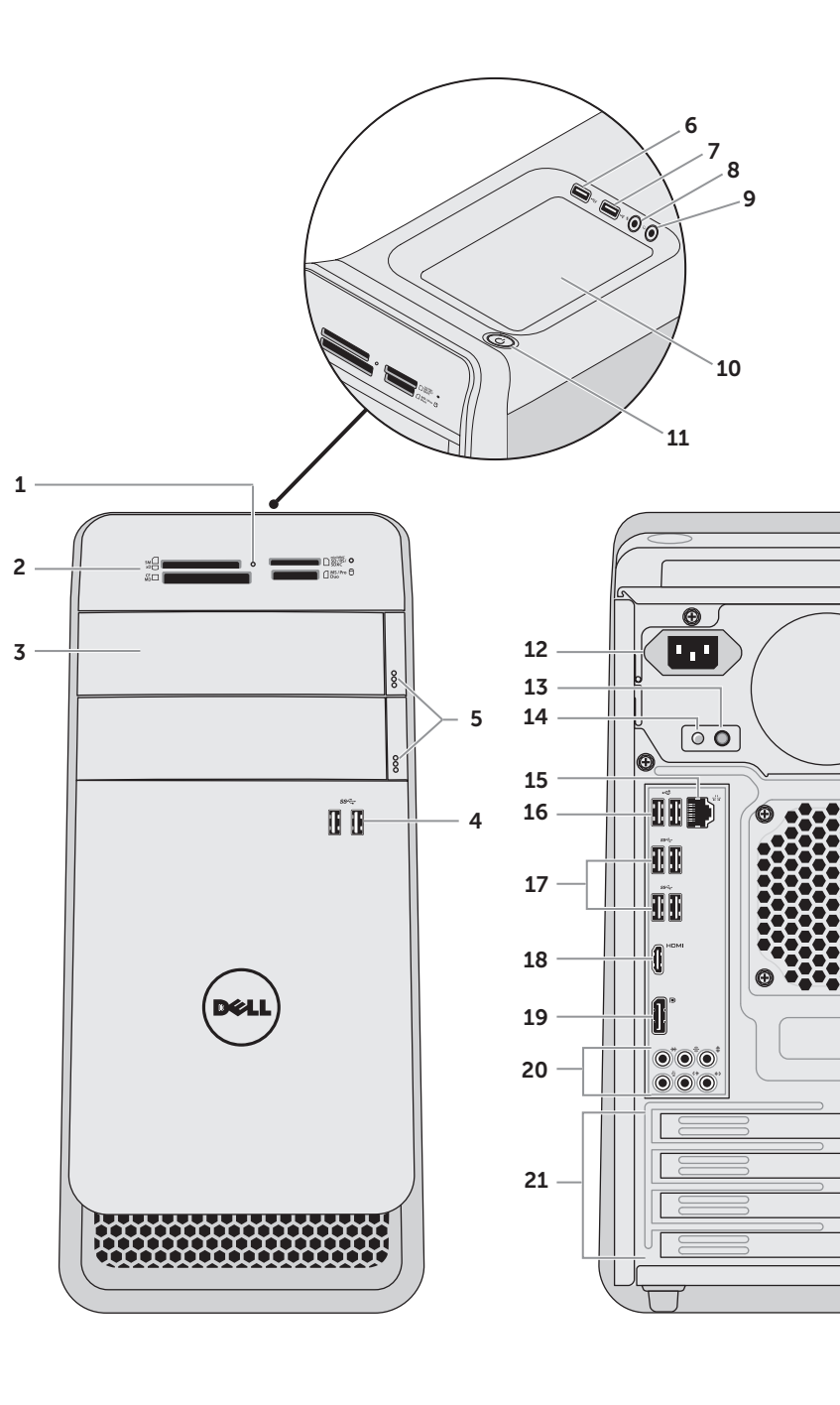

# 2. Media-card reader **4.** USB 3.0 ports (2) **7.** USB 2.0 port 8. Microphone port 9. Headphone port

Número de modelo normative: D14M Voltaje de entrada: 100 – 240 V CA Frecuencia de entrada: 50 Hz/60 Hz Intensidad de entrada (máxima): 8,0 A/4,0 A

Para más detalle, lea la información de seguridad que se envía con el equipo. Para obtener información adicional sobre prácticas recomendadas de seguridad, visite dell.com/regulatory\_compliance.

22

 $\sqrt{ }$ 

23

- 1. Media-card reader light **5.** Optical-drive eject buttons (2) 6. USB 2.0 port with PowerShare
- 1. Lampka czytnika kart pamięci 2. Czytnik kart pamięci 3. Pokrywy napędów dysków optycznych (2) 5. Przyciski wysuwania dysków optycznych (2) 6. Port USB 2.0 z funkcją PowerSha
	-
- tarietas multimedia 2. Lector de tarjetas multimedia **3.** Cubiertas de la unidad óptica (2) **12.** Puerto de alimentación 5. Botones de expulsión de la unidad óptica (2) **6.** Puerto USB 2.0 con PowerShare **15.** Puerto e indicadores
- 1. Ortam kartı okuyucu ışığı 3. Optik sürücü kapakları (2) 4. USB 3.0 bağlantı noktaları (2) 5. Optik sürücü çıkartma düğmeleri (2) 13. Tanılama düğmesi 6. PowerShare ile birlikte USB 2.0 **14.** Tanılama ışığı
- 7. USB 2.0 bağlantı noktası
- 8. Mikrofon bağlantı noktası
	- 1717منافذ 3.0 USB)4( 1818منفذ HDMI DisplayPort .19 2020منافذ الصوت )6( 21. فتحات بطاقة التوسعة (4)
	-
	- 23. حلقات القفل
- **3.** Optical-drive covers (2)
	- 14. Diagnostic light
	- **15.** Network port and network lights **16.** USB 2.0 ports (2)
	- **17.** USB 3.0 ports (4)
	- 18. HDMI port

**10.** Accessory tray 11. Power button 12. Power port 13. Diagnostic button Podłącz klawiaturę i mysz | Conecte el teclado y el mouse قم بتوصيل لوحة المفاتيح والماوس | Klavye ve farenin bağlanması

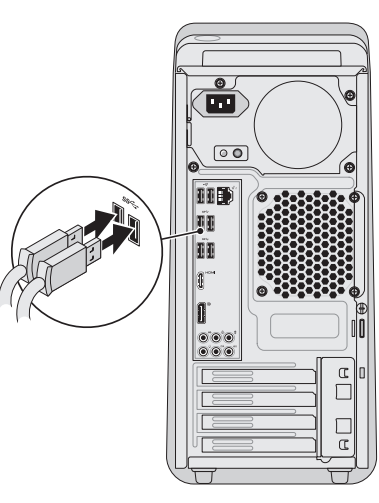

# 2 Connect the network cable (optional)

# Connect the keyboard and mouse 1

Podłącz kabel sieciowy (opcjonalnie) | Conecte el cable de red (opcional) قم بتوصيل كبل الشبكة (اختياري) | (Ağ kablosunu takın (isteğe bağlı

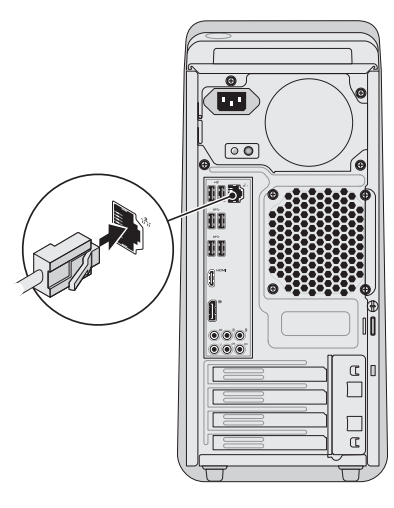

# 3 Connect the display

Podłącz kabel zasilania i naciśnij przycisk zasilania

Conecte el cable de alimentación y presione el botón de encendido

Güç kablosunu takıp güç düğmesine basın

صل كبل التيار واضغط على زر التشغيل

# $\mathbb{Q}$

# 5 Follow Windows setup

Wykonuj polecenia instalatora Windows | Siga la instalación de Windows Windows kurulumunu izleyin | Windows إعداد اتبع

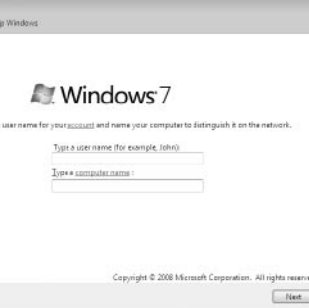

# Locate the service tag/regulatory labels

Odszukaj kod Service Tag/etykiety znamionowe Localice la etiqueta de servicio/etiqueta regulatoria Servis etiketinizi/yasal etiketlerinizi bulun حدد موقع رمز الخدمة/الملصقات التنظيمية

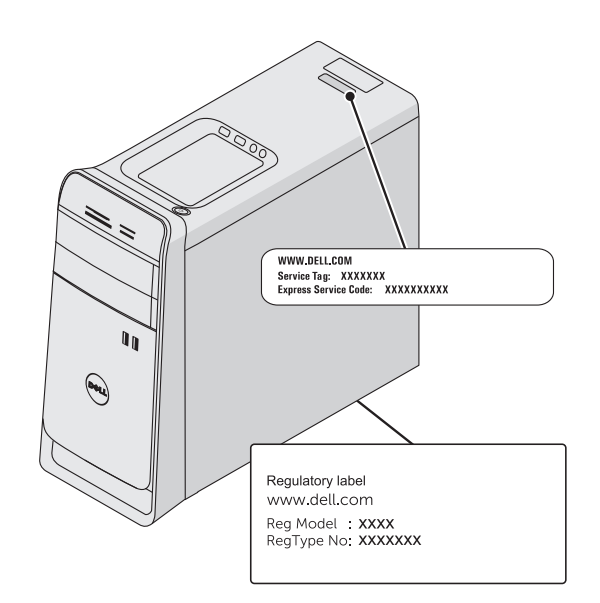

# Record your service tag here

**Tu zanotuj swój kod Service Tag** | Registre aquí su etiqueta de servicio **سجل عالمة الخدمة هنا** | **kaydedin buraya etiketinizi Servis**

NOTE: If you ordered your computer with an optional discrete graphics card, connect the display to the connector on your discrete graphics card.

# Record your Windows password here

NOTE: Do not use the @ symbol in your password

**NOTA:** Si ordenó su equipo con una tarjeta opcional de gráficos discretos, conecte la pantalla al conector en la tarjeta de gráficos discretos.

**A NOT:** Bilgisayarınızı isteğe bağlı ayrı bir grafik kartıyla sipariş ettiyseniz, ekranı ayrı grafik kartınızdaki konnektöre bağlayın.

> Tu zanotuj swoje hasło do systemu Windows **UWAGA:** Hasło nie może zawierać znaku @ Registre aquí su contraseña de Windows NOTA: No utilice el símbolo @ en su contraseña Windows şifrenizi buraya kaydedin **NOT:** Şifrenizde @ sembolünü kullanmayın

> > سجل كلمة المرور لنظام Windows هنا **مالحظة:** ال تستخدم الرمز @ في كلمة المرور الخاصة بك

Podłącz monitor | Conecte la pantalla قم بتوصيل الشاشة | bağlanması Ekranın

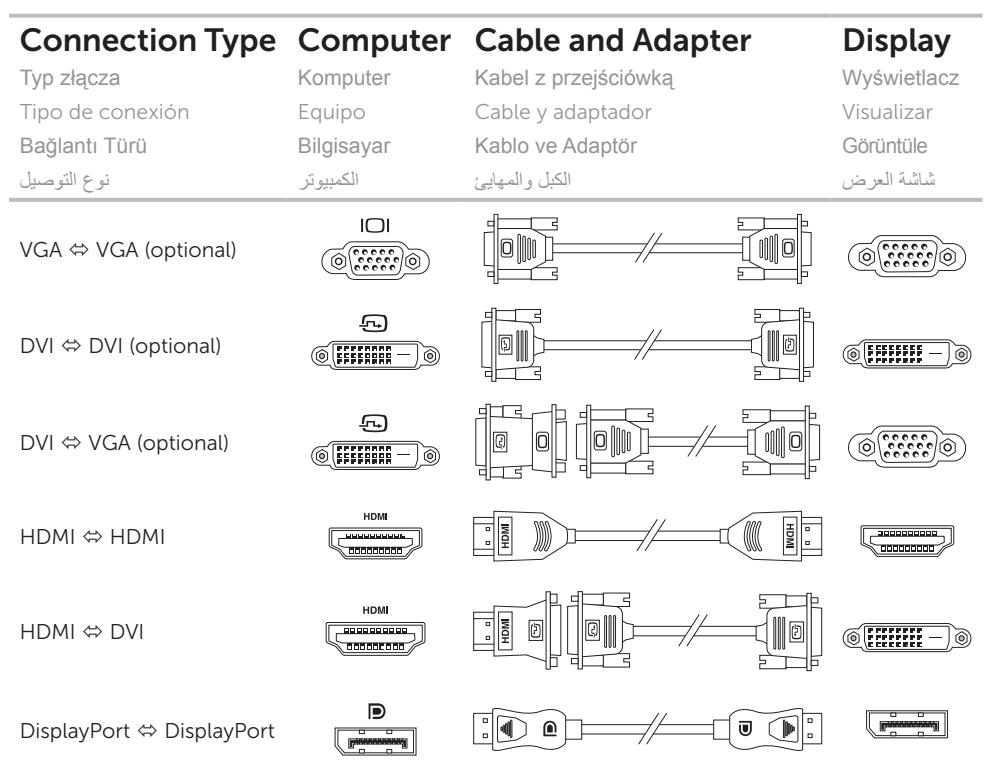

**UWAGA:** Jeśli z komputerem została zamówiona opcjonalna autonomiczna karta graficzna, podłącz monitor do złącza na autonomicznej karcie graficznej.

**مالحظة:** في حالة قيامك بشراء بطاقة الرسومات االختيارية المنفصلة أثناء شراء الكمبيوتر، صل الشاشة بالموصل الموجود في بطاقة الرسومات المنفصلة.

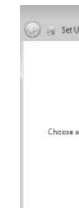

# 4 Connect the power cable and press the power button